# 用友ERP-U8.72销售管理模块常见问题及解决

## 葛新旗

(东莞职业技术学院财经系,广东东莞 523808)

【摘要】用友ERP-U8.72是一套可以实现不同商务模式和运营模式下企业日常运营、人事、客户关系等全方位 管理的信息化管理软件。本文在梳理日常销售业务流程的基础上,总结实践中销售管理模块与应收款管理、库存管 理、存货核算模块集成使用时出现的常见问题及解决方案,以帮助信息化软件使用者理清思路,进而提高企业信息 化管理的效率。

【关键词】销售管理;业务流程;用友U8.72

ERP系统是根据客户订单,对企业内外部资源进行 整合和优化,进行采购、计划、生产和销售确认,面向财务 的信息系统,其主要模块包括总账系统、薪资系统、固定 资产系统、应收应付系统及供应链管理系统。在实际应用 中,常常需要根据业务实际发生情况进行多模块集成化 处理,数据传递的复杂性也使很多初学者在使用过程中

出现各种问题。本文借鉴柏 菊(2015)的研究思路从梳 理销售业务处理流程及数 据传递关系入手,借鉴孙羽 (2014)、周彦(2013)物流、 资金流的视角分析销售管 理常见问题,归纳总结相应 的解决方案,以期帮助初学 者梳理 ERP 软件处理销售 业务的思路。

# 一、销售模块业务流程 及数据传递关系

销售管理是企业经营 管理中的重要环节,通过销 售活动可以帮助企业实现 利润和价值最大化。作为 ERP系统的重要模块,销售 管理系统连接采购、库存、 存货核算、应收模块及总账 存管理系统进行出库管理、在存货核算系统进行销售成 本结转、在应收款管理系统进行收入的确认及相关凭证 的处理。也就是说,销售业务的完成不仅要在销售管理模 块中进行处理,还同时涉及其他模块的相关操作,这些操 作可以从资金流、物流信息角度进行分析。销售业务处理 流程及数据传递关系如图1所示。

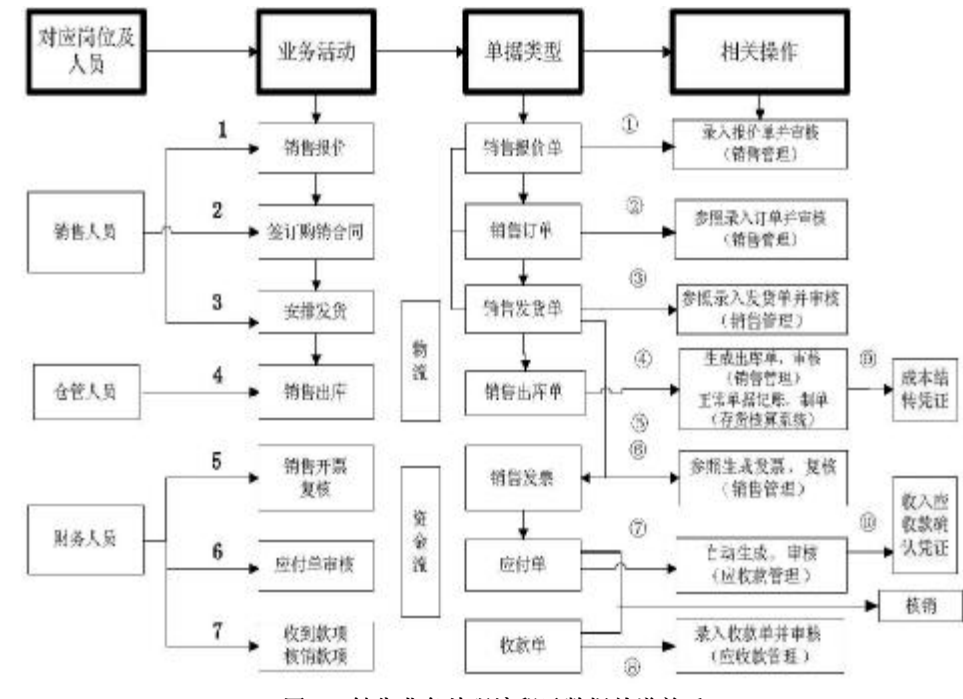

### 图 1 销售业务处理流程及数据传递关系

模块,通过与其他系统的集成应用和无缝衔接,实现完整 的销售业务处理功能。传统的销售业务流程包括销售报 价、下达订单、销售发货、库存出库、应收款及销售成本确 认、收款结算、核销等。销售业务的实现过程中,由于伴随 着商品的出库及应收款项的确认及结算,因此需要在库

图1显示了销售活动的完成需要的各个岗位及岗位 职责,用数字1 ~ 7代表业务发生的先后顺序,① ~ ⑩代表 业务对应操作的先后顺序,每个环节都有对应的单据或 凭证,用箭头代表销售业务流向。

销售业务的完成需要销售人员、仓管人员和财务人

#### □财会月刊·全国优秀经济期刊

员共同来实现。首先,销售人员通过产品报价告知客户需 求产品的相关信息,填写报价单并经销售主管批准后经 双方谈判签订购销订单。然后,安排仓管人员备货及发货 出库,仓管人员根据实际出库数量、成本进行仓储账的登 记。接着,财务人员根据实际销售合同及发货单开具销售 发票并复核,财务主管负责发票的审核和收款,并根据实 际收到的款项及发票进行款项的核销。ERP 系统中销售 管理、库存管理、存货核算系统及应收款系统的集成使 用,使得销售活动的完成涉及多个模块。笔者认为,在实 际应用中应从物流和资金流两方面同步研究。

# 二、销售模块常见问题及解决方案

以先发货后开票业务的处理为例,假设业务已经完 成相关凭证的生成,完成操作⑨、⑩及核销操作,发现销 售报价单出现错误,依次总结可能出现的问题并提出解 决思路和办法。

问题1:销售报价单不能完成弃审操作以致报价单或 订单不能修改。窗口如下图2所示。

解析:销售报价业务是正常销售活动 的第一个环节,销售报价业务的完成需要 以销售报价单原始单据的审核为标志。后 期销售订单及销售发货单等单据都可以 根据审核后的销售报价单参照生成或手 工录入。销售报价完成后销售业务是否一 定会实现,需要交易双方根据自身生产经 营状况或市场供给状况决定。因此,销售 报价单不能弃审,首先考虑的不是后续业 务动作是否已经完成,而是该单据自身是 否在系统中已经关闭,即存在购买方决定 不再购买、我方关闭该单据的问题。此时, 可采用"打开"工具打开该单据后进行"弃 审"操作。

解决办法:打开销售报价单,改变单 据关闭状态后进行弃审。

延伸问题及解决办法:在销售环节手 工录入或参照生成的销售订单、销售发货 单,都有可能因为不小心关闭了该单据, 导致弃审或修改操作不能完成。在考虑是 不是已被动作靠后的单据执行而导致不 能操作前,可以先考虑是否为误关闭导 致,查看该单据的打开关闭状态后再执行 逆操作。

问题 2:销售发货单不能保存,弹出 "库存现存量控制检查-以下存货可用量 不足"窗口。如图3所示。

解析:发货单是销售人员根据销售订 单安排仓管人员发货给客户这一活动的

重要标志。实际业务中,仓管人员根据配货单数量及实际 库存进行检查,如果库存充足会安排发货,反之则会通知 生产或采购部门补货以便安排后期发货。销售发货单不 能保存,往往也是因为实际要求发出存货数量超过实际 库存数量,导致不能发货。解决这类问题时首先应关闭该 单据录入窗口,检查该存货现有库存信息,而后再进行处 理。其次,应考虑是否因为发货单中该存货发出仓库选 错,导致本应从A仓库发货的存货从B仓库发出,进而造 成库存不足,无法保存。

解决办法:检查库存管理存货现有存量,检查发货单 列表中存货发出仓库名称是否选择错误。

操作如下:①检查销售发货单上仓库名称是否选择 正确,若选择错误,则修改为正确的仓库名称。如果不可 以保存,继续下一步操作。②供应链管理/库存管理模块/ 盘点业务。打开盘点单界面,选择"增加",修改盘点日期 为发货单当天,盘点仓库为发货单表体仓库,对该存货进 行盘库,查看现有库存信息,是否满足发货条件。如果不

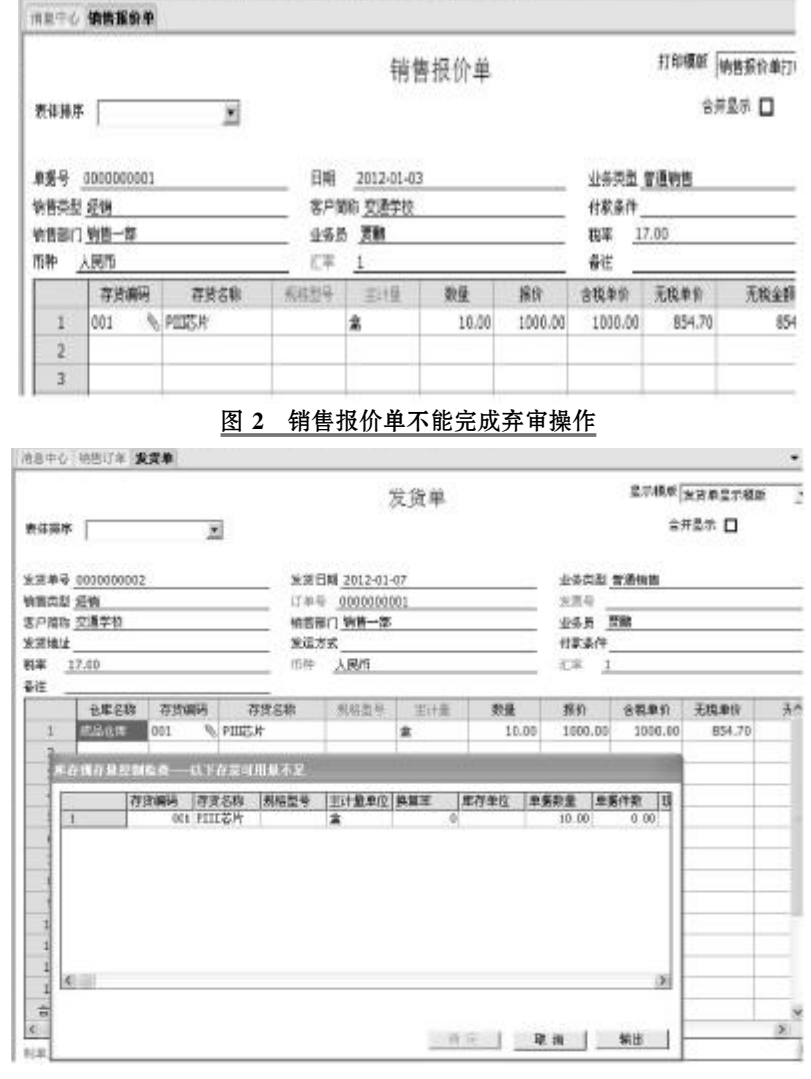

图 3 销售发货单不能保存

 $\neg$ • 74 · 2015.25

## 全国中文核心期刊·财会月刊□

满足,修改发货单发货数量(与客户 及销售人员协商发货)。

问题3:销售出库单无法修改或 不能删除。如图4、图5所示。

解析:用友 ERP-U8.72 中销售 管理系统与库存、存货核算及应收 款管理系统集成应用,销售出库单 是根据销售管理系统中审核后的销 售发货单自动生成的,库存管理系 统中只能对该单据进行审核及修改 单据单价操作,不能修改出库日期 及出库数量,也不能对出库单进行 删除操作。

解决办法:销售人员登录销售 管理模块进行销售发货单的弃审操 作,修改销售发货单的相关信息(如 数量等)。根据实际出库日期重新注 册登录企业应用平台,对销售发货 单进行审核后即可对出库单的日期 进行修改,数量的修改亦是如此。删 除销售出库单,只需对前面动作中 录入的销售发货单进行弃审,系统 后台会自动删除该出库单。

问题 4:销售发票不能弃复、删 除等。如图6、图7所示。

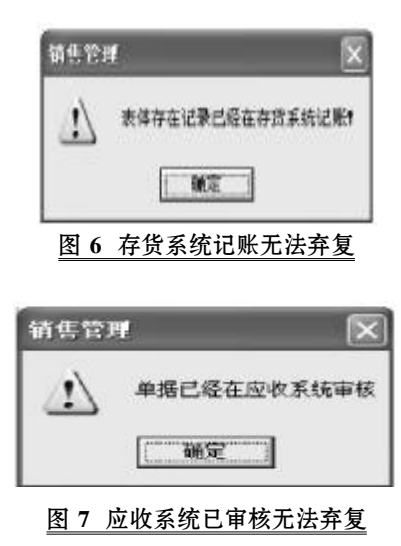

解析:销售发票已经在存货系统进行仓储账的登记 和生成凭证(借:主营业务成本;贷:库存商品)并传递至 总账系统,财务人员也可能已根据该复核后的发票自动 生成应收单据并已审核且生成凭证。也就是说,系统根据 该发票已进行了后续⑤、⑦、⑨、⑩的操作。要对该单据进 行弃复,需删除后期操作对应单据,取消审核、恢复记账 及删除凭证。

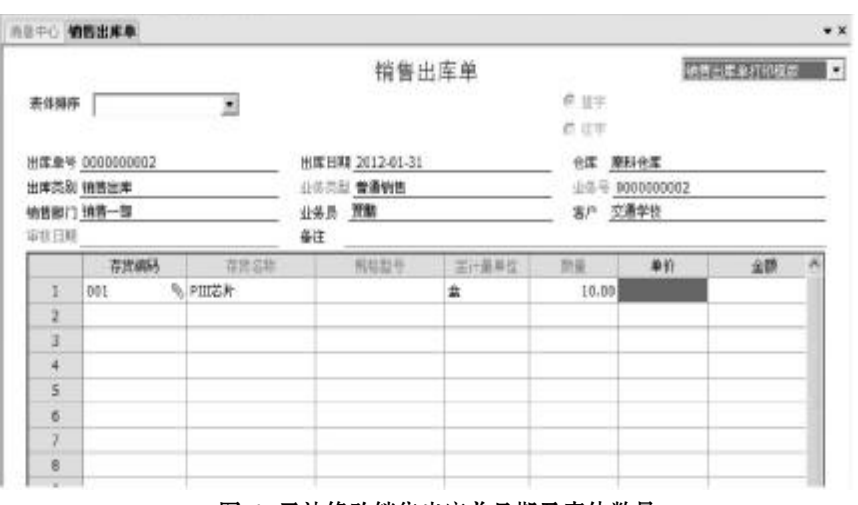

# 图 4 无法修改销售出库单日期及表体数量

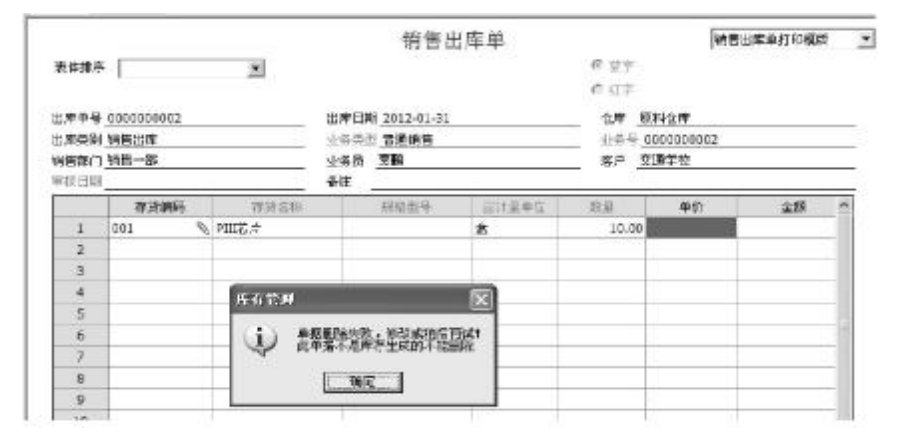

## 图 5 无法删除销售出库单

解决办法:

(1)存货核算系统删除结转成本的凭证并恢复记账。 逆操作⑨:供应链管理/存货核算/财务核算/凭证列表,选 择结转成本的该笔凭证,删除。逆操作⑤:恢复存货核算 记账。供应链管理/存货核算/业务核算/恢复记账,选择该 发票上对应存货的记录,恢复。

(2)应收款系统删除收入确认凭证并取消应收单据 审核。逆操作⑩:财务会计/应收款管理/单据查询/凭证查 询,选择对应凭证,删除。如图8 所示。逆操作⑦:财务会 计/应收款管理/应收单据审核,勾选"已审核"选项,选择 该发票生成的应收单据,弃审。如图9所示。

问题5:销售发票"现结"按钮为灰色,不可操作。如图 10所示。

解析:发票不能现结,原因有两种:一种可能是该发 票已经被后续操作⑤、⑦、⑨、⑩执行并已完成凭证的生 成,另一种可能是发票"复核"与"现结"先后顺序操作有 误,发票先做了复核,而后进行现结则不能操作。

解决办法:与问题4不能复核操作类同,完成逆操作 ⑨-⑤-⑩-⑦,取消根据该发票所进行的后续操作。弃审 该发票,进行现结后再复核。

 $2015.25 \cdot 75 \cdot \Box$ 

问题 6:能进行核销但不能核销制 单。如图11、图12所示。

解析:制单处理中"核销制单"无法 选择多是应收款模块选择设置有误造 成,如没有勾选"核销生成凭证",则核销 制单按钮不可选,为灰色,如图13所示。 核销制单列表为空,多是因为该核销业 务已经生成相应凭证,收款单审核后系 统自动生成凭证(借:银行存款;贷:应收 账款),核销操作后再选择制单则制单列 表为空。

解决办法:①在应收款管理系统选 择设置中,勾选"核销生成凭证"。②应收 款系统录入收款单,审核后选择不立即 制单。③手工核销或自动核销后,在制单 处理/核销制单下,选择过滤条件即可找 到对应核销列表,选择"制单"即可。

#### 三、总结

综上所述,在应用ERP 软件处理企 业日常业务时,应先对业务流程的先后 顺序进行梳理、归纳和总结,对流程中涉 及的相关部门或岗位职责进行分析,结 合该岗位主要活动及内在数据进行相关 操作,可有效提升初学者知识迁移和解 决问题的能力。一旦某活动中出现误操作, 先弄清楚该活动的上游活动、下游活动有 哪些,这些活动牵涉的相关单据和处理又 有哪些,按照层层逆推的原则进行回滚操 作,逐步解决问题。

## 主要参考文献

周虹.用友 ERP-U8 供应链业务处 理流程概述[J].财会月刊,2015(1).

孙羽,孙红梅.用友ERP-U872 供应 链业务的处理流程[J].财会月刊,2014(5).

【基金项目】2014 年广东省高等职 业教育教学改革项目"基于行动导向的 高职会计信息化相关课程项目化教学探 索与实践"(编号:201401312)

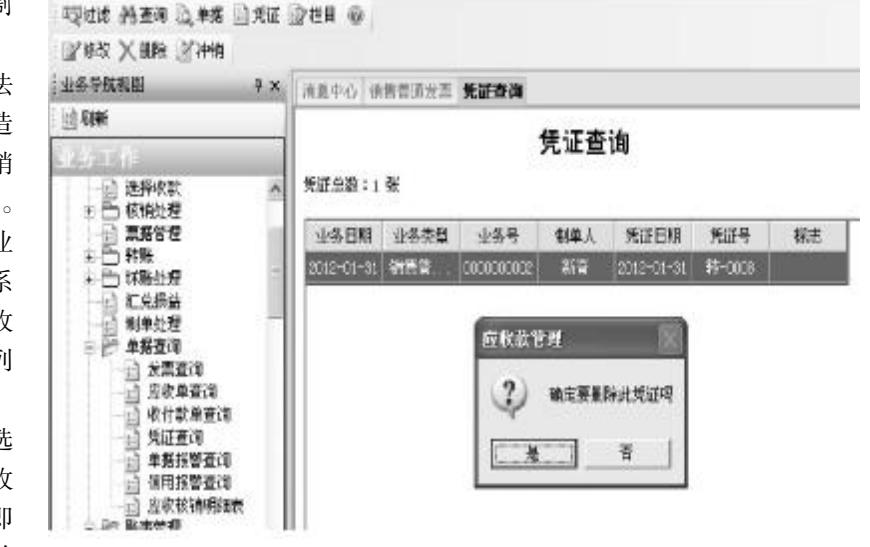

#### 图 8 删除应收款模块生成凭证

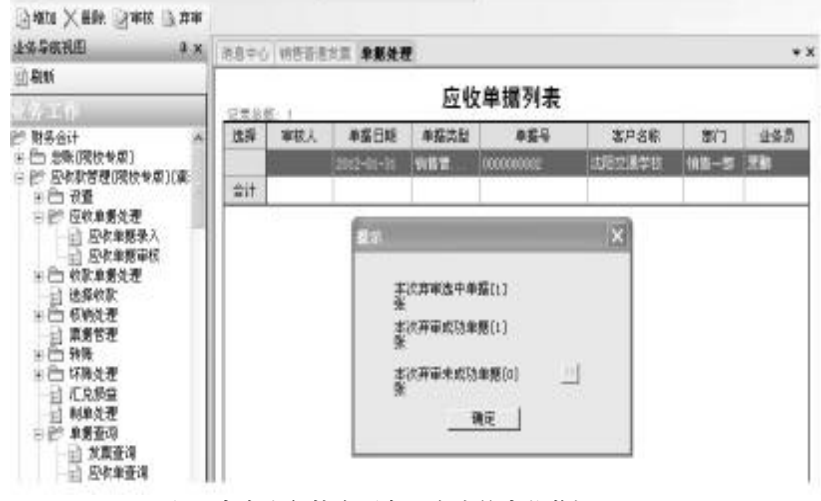

#### 图 9 弃审由复核发票自动生成的应收单据

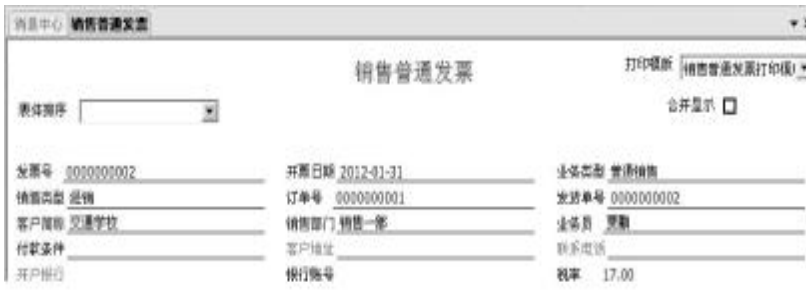

# 图 10 "现结"为灰色,不可操作

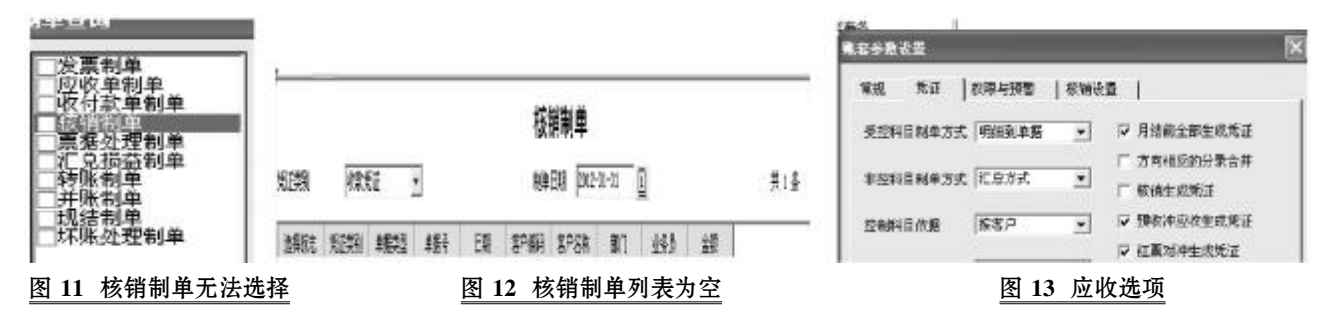

 $\Box \cdot 76 \cdot 2015.25$